# **Machine Learning: Decision Trees in AIMA, WEKA and SCIKIT-LEARN**

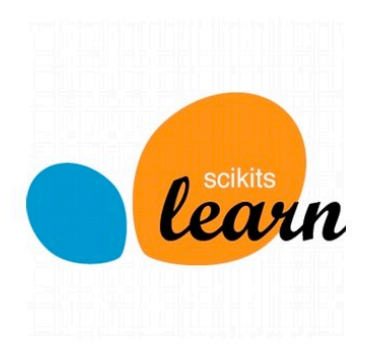

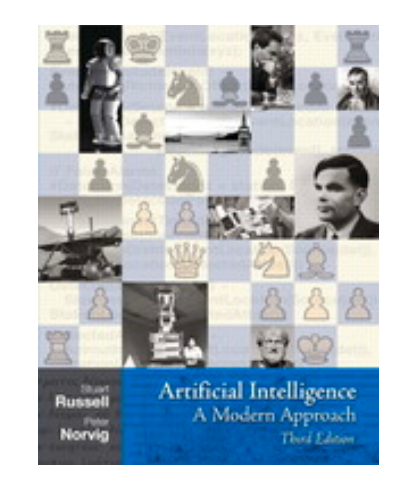

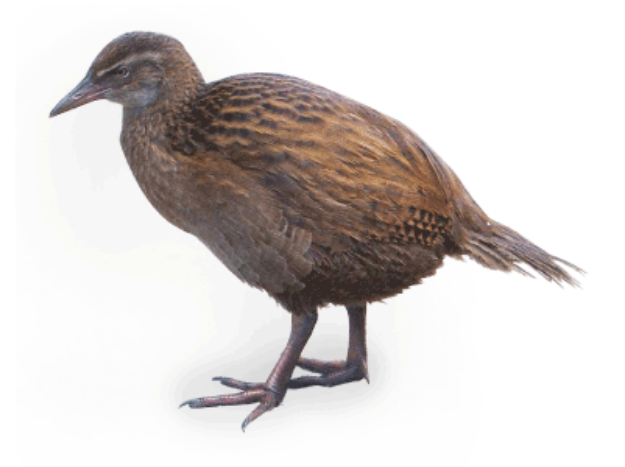

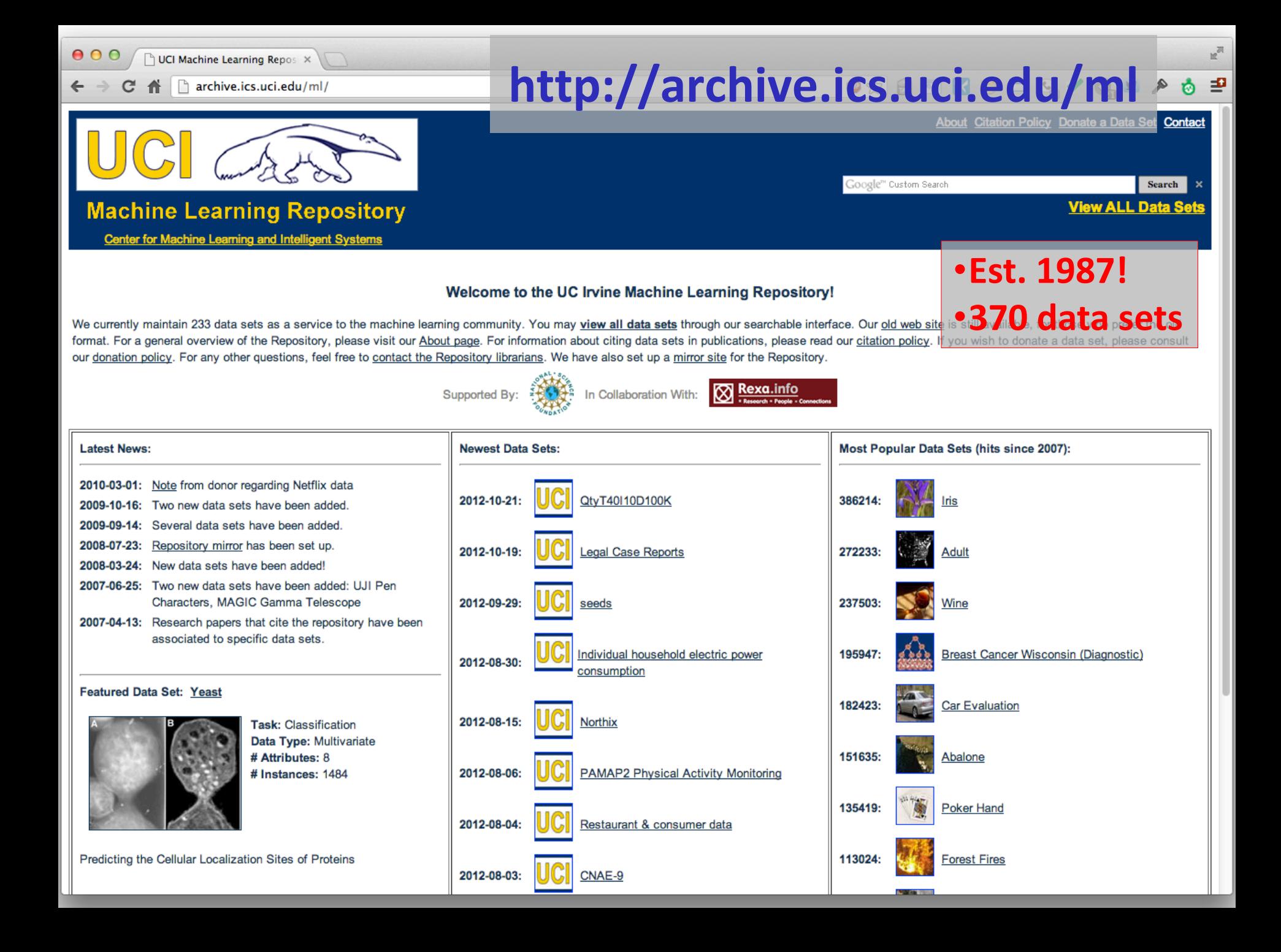

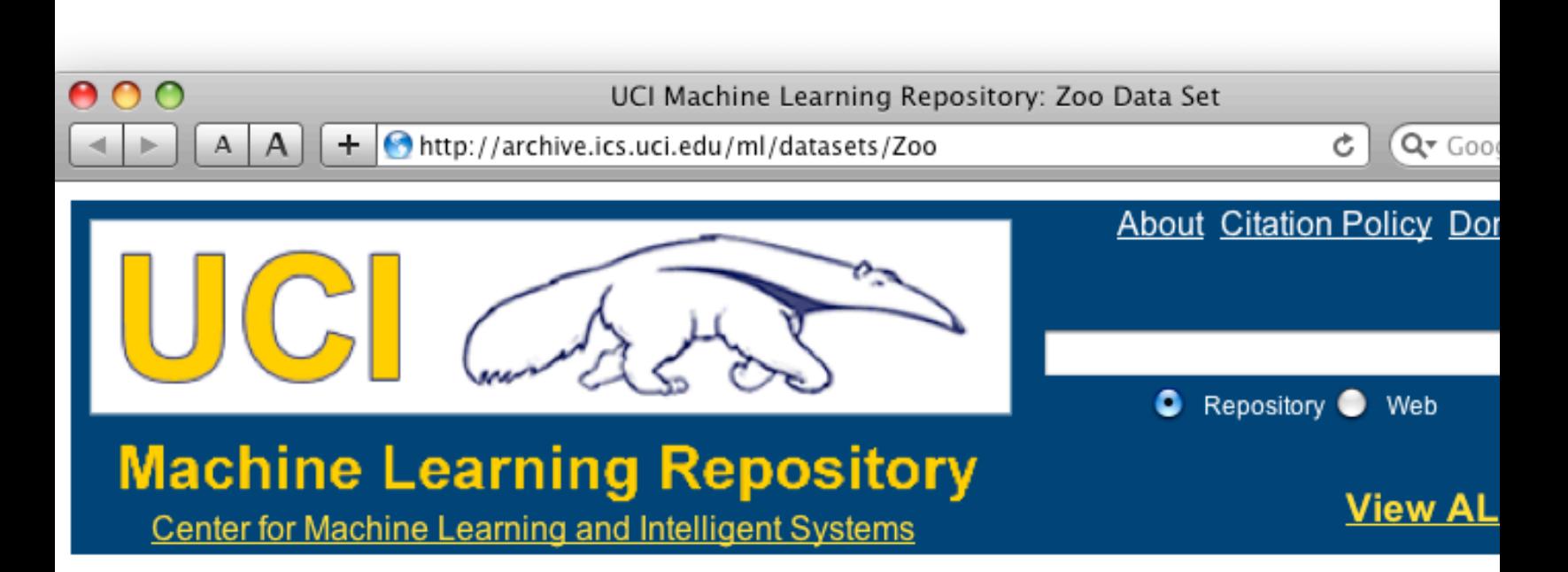

#### **Zoo Data Set**

Download: Data Folder, Data Set Description

**Abstract: Artificial, 7 classes of animals** 

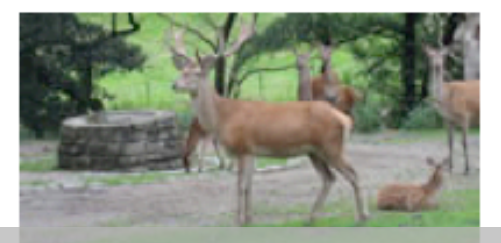

#### http://archive.ics.uci.edu/ml/datasets/

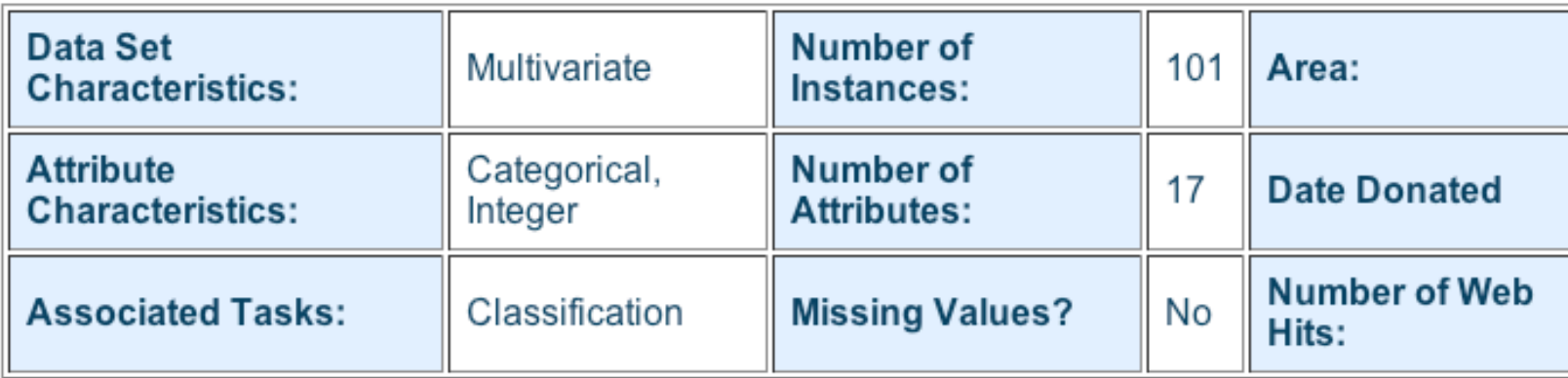

- 1) animal name: string
- 2) hair: Boolean
- 3) feathers: Boolean
- 4) eggs: Boolean
- 5) milk: Boolean
- 6) airborne: Boolean
- 7) aquatic: Boolean
- 8) predator: Boolean
- 9) toothed: Boolean
- 10) backbone: Boolean
- 11) breathes: Boolean
- 12) venomous: Boolean
- 13) fins: Boolean
- 14) legs: {0,2,4,5,6,8}
- 15) tail: Boolean
- 16) domestic: Boolean
- 17) catsize: Boolean
- 18) type: {mammal, fish, bird, shellfish, insect, reptile, amphibian}

…

# **Zoo training data**

#### **101 Instances**

**category**

**label**

aardvark,1,0,0,1,0,0,1,1,1,1,0,0,4,0,0,1,mammal antelope,1,0,0,1,0,0,0,1,1,1,0,0,4,1,0,1,mammal bass,0,0,1,0,0,1,1,1,1,0,0,1,0,1,0,0,fish bear,1,0,0,1,0,0,1,1,1,1,0,0,4,0,0,1,mammal boar,1,0,0,1,0,0,1,1,1,1,0,0,4,1,0,1,mammal buffalo,1,0,0,1,0,0,0,1,1,1,0,0,4,1,0,1,mammal calf,1,0,0,1,0,0,0,1,1,1,0,0,4,1,1,1,mammal carp,0,0,1,0,0,1,0,1,1,0,0,1,0,1,1,0,fish catfish,0,0,1,0,0,1,1,1,1,0,0,1,0,1,0,0,fish cavy,1,0,0,1,0,0,0,1,1,1,0,0,4,0,1,0,mammal cheetah,1,0,0,1,0,0,1,1,1,1,0,0,4,1,0,1,mammal chicken,0,1,1,0,1,0,0,0,1,1,0,0,2,1,1,0,bird chub,0,0,1,0,0,1,1,1,1,0,0,1,0,1,0,0,fish clam,0,0,1,0,0,0,1,0,0,0,0,0,0,0,0,0,shellfish crab,0,0,1,0,0,1,1,0,0,0,0,0,4,0,0,0,shellfish

#### **Zoo example**

- aima-python> python
- >>> from learning import \*
- >>> zoo
- <DataSet(zoo): 101 examples, 18 attributes>
- >>> dt = DecisionTreeLearner()
- >>> dt.train(zoo)
- >>> dt.predict(['shark',0,0,1,0,0,1,1,1,1,0,0,1,0,1,0,0]) #eggs=1 'fish'
- >>> dt.predict(['shark',0,0,0,0,0,1,1,1,1,0,0,1,0,1,0,0]) #eggs=0 'mammal'

#### **Zoo example**

#### >> dt.dt

DecisionTree(13, 'legs', {0: DecisionTree(12, 'fins', {0: DecisionTree(8, 'toothed', {0: 'shellfish', 1: 'reptile'}), 1: DecisionTree(3, 'eggs', {0: 'mammal', 1: 'fish'})}), 2: DecisionTree(1, 'hair', {0: 'bird', 1: 'mammal'}), 4: DecisionTree(1, 'hair', {0: DecisionTree(6, 'aquatic', {0: 'reptile', 1: DecisionTree(8, 'toothed', {0: 'shellfish', 1: 'amphibian'})}), 1: 'mammal'}), 5: 'shellfish', 6: DecisionTree(6, 'aquatic', {0: 'insect', 1: 'shellfish'}), 8: 'shellfish'})

>>> dt.dt.display()

Test legs

#### $legs = 0 == > Test$  fins

- fins =  $0 \rightleftharpoons$  Test toothed toothed =  $0 \rightleftharpoons$  RESULT = shellfish
	- toothed =  $1$  ==> RESULT = reptile
- fins =  $1 ==$  Test eggs
	- $eggs = 0 \implies RESULT = \text{mammal}$
	- $eggs = 1 == >$  RESULT = fish
- $legs = 2 == > Test hair$ 
	- hair =  $0 ==$  RFSULT = bird
	- hair =  $1 \rightleftharpoons$  RESULT = mammal
- $legs = 4 == > Test hair$ 
	- hair =  $0 ==$  Test aquatic
		- aquatic =  $0$  ==> RESULT = reptile
		- aquatic =  $1$  ==> Test toothed
			- toothed =  $0 \rightleftharpoons$  RESULT = shellfish
			- toothed =  $1$  ==> RESULT = amphibian
	- hair =  $1 \rightleftharpoons$  RESULT = mammal
- $legs = 5 == > RESULT = shellfish$
- $legs = 6 == > Test$  aquatic
	- aquatic =  $0$  ==> RESULT = insect
	- aquatic =  $1$  ==> RESULT = shellfish
- $legs = 8 == > RESULT = shellfish$

#### **Zoo example**

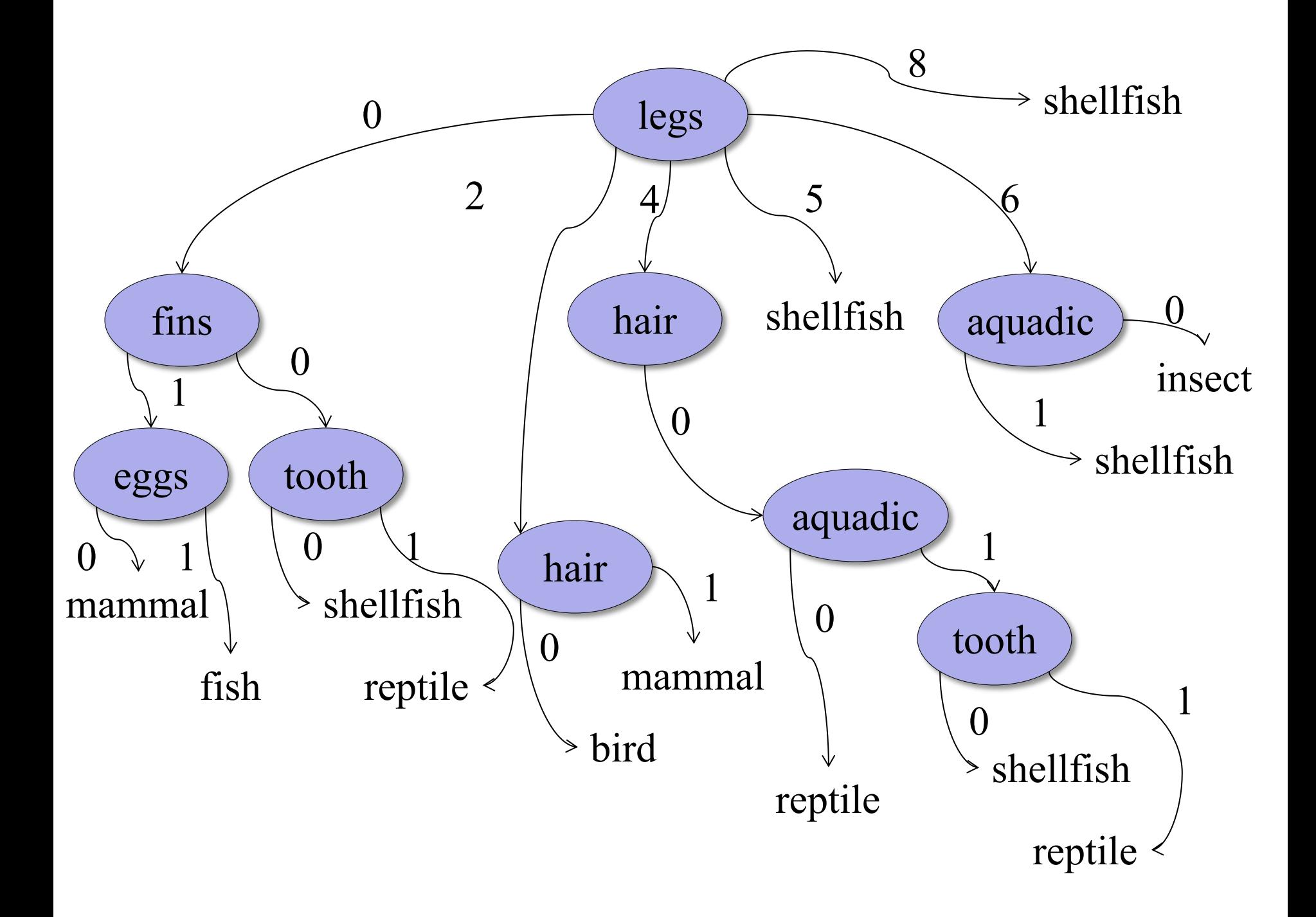

>>> dt.dt.display() Test legs  $legs = 0 == > Test fins$  $fins = 0 \Rightarrow$  Test toothed toothed =  $0 \rightleftharpoons$  RESULT = shellfish toothed =  $1$  ==> RESULT = reptile fins  $= 1 ==$  Test milk milk =  $0 \rightleftharpoons$  RESULT = fish milk =  $1 \rightleftharpoons$  RESULT = mammal  $legs = 2 == > Test hair$ hair =  $0$  ==> RESULT = bird hair =  $1 \rightleftharpoons$  RESULT = mammal  $legs = 4 == > Test hair$ hair =  $0 ==$  Test aquatic aquatic =  $0$  ==> RESULT = reptile aquatic =  $1$  ==> Test toothed toothed =  $0 \rightleftharpoons$  RESULT = shellfish toothed =  $1 ==$  RESULT = amphibian hair =  $1 = > RFSUIT =$  mammal  $legs = 5 == > RESULT = shellfish$  $legs = 6 == > Test$  aquatic aquatic =  $0$  ==> RESULT = insect aquatic =  $1$  ==> RESULT = shellfish  $legs = 8 == > RESULT = shellfish$ 

#### **Zoo example**

**After adding the shark example to the training data & retraining**

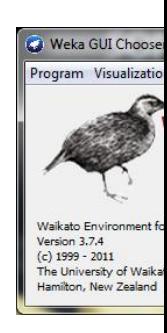

# **Weka**

- Open-source Java machine learning too
- http://www.cs.waikato.ac.nz/ml/weka/
- Implements many classifiers & ML algori
- Uses common data representation formation easy to try different ML algorithms and compare results
- Comprehensive set of data pre-processi tools and evaluation methods
- Three modes of operation: GUI, commar line, Java API

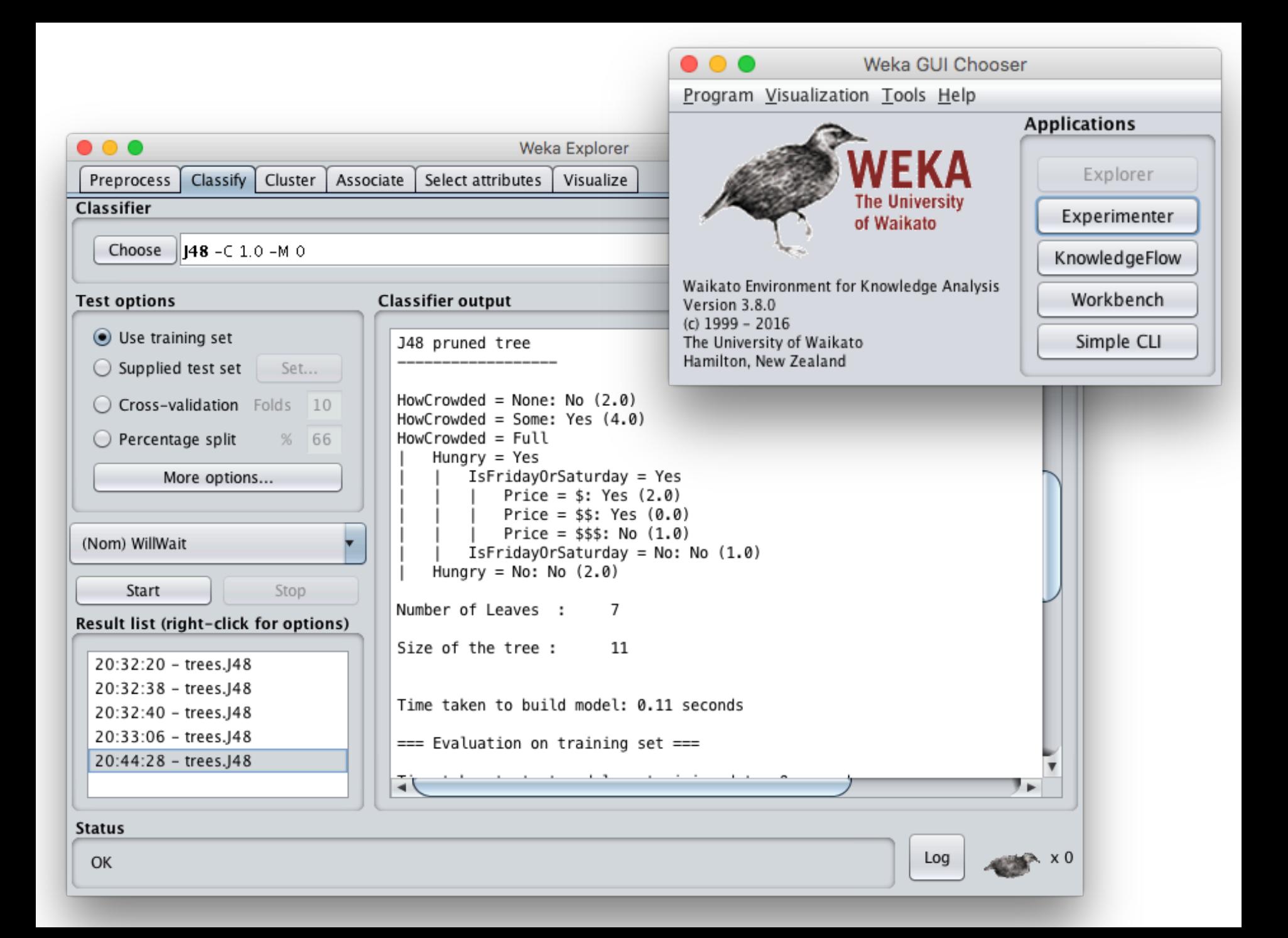

## **Common .arff\* data format**

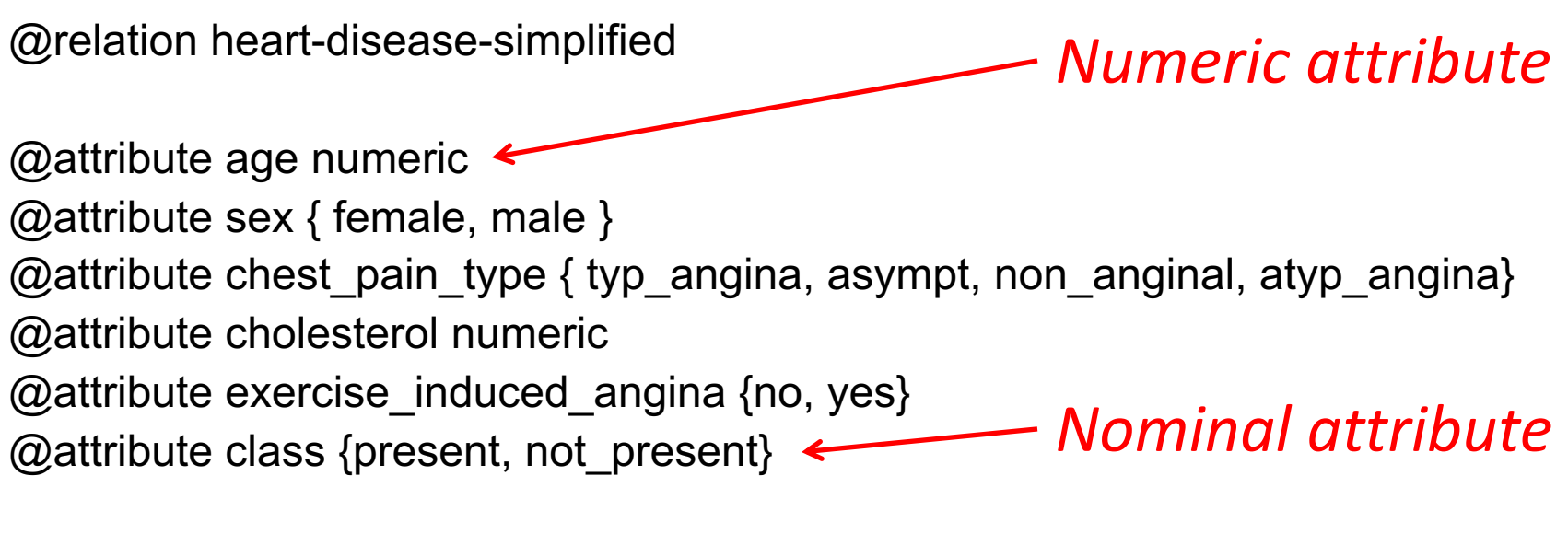

@data  $\leftarrow$ 63,male,typ\_angina,233,no,not\_present 67,male,asympt,286,yes,present 67,male,asympt,229,yes,present 38,female,non\_anginal,?,no,not\_present

...

*Training data*

\*ARFF = Attribute-Relation File Format

# **Weka demo**

#### **Install Weka**

- •Download and install Weka
- •cd to your weka directory
- •Invoke the GUI interface or call components from the command line
	- You will probably want to set environment variables (e.g., CLASSPATH) or aliases (e.g., weka)

## **Open Weka app**

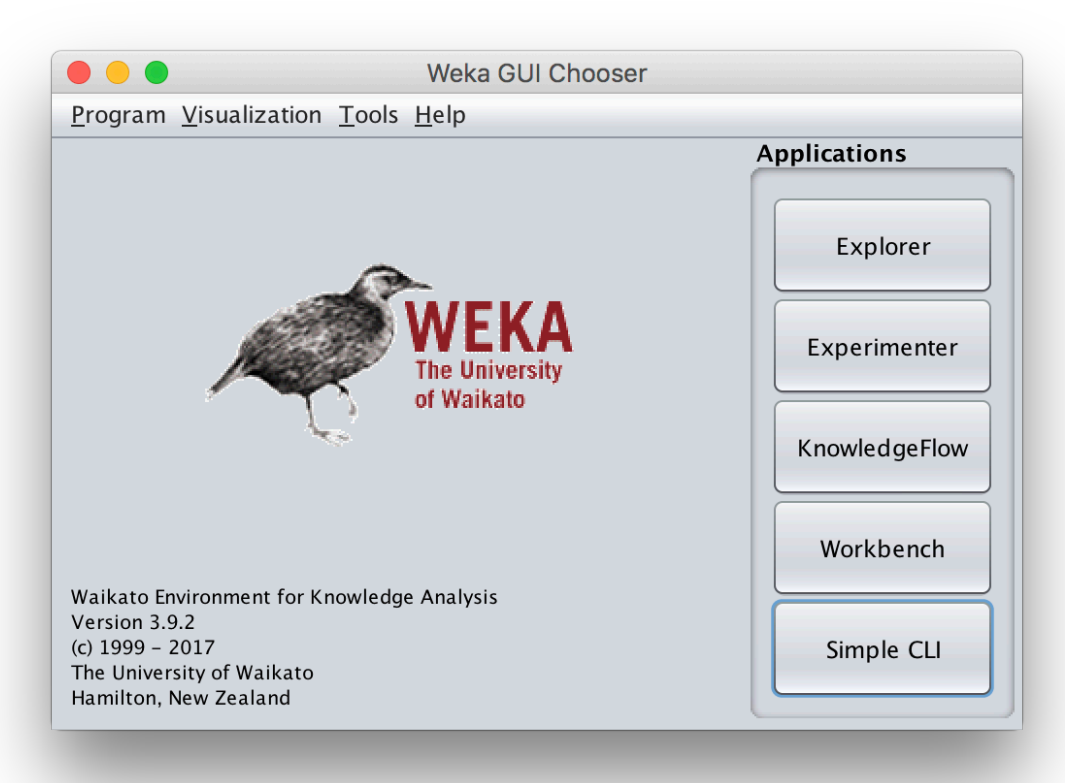

- cd /Applications/weka java -jar weka.jar
- Available apps optimized for different tasks
- Start with Explorer

#### **Explorer Interface**

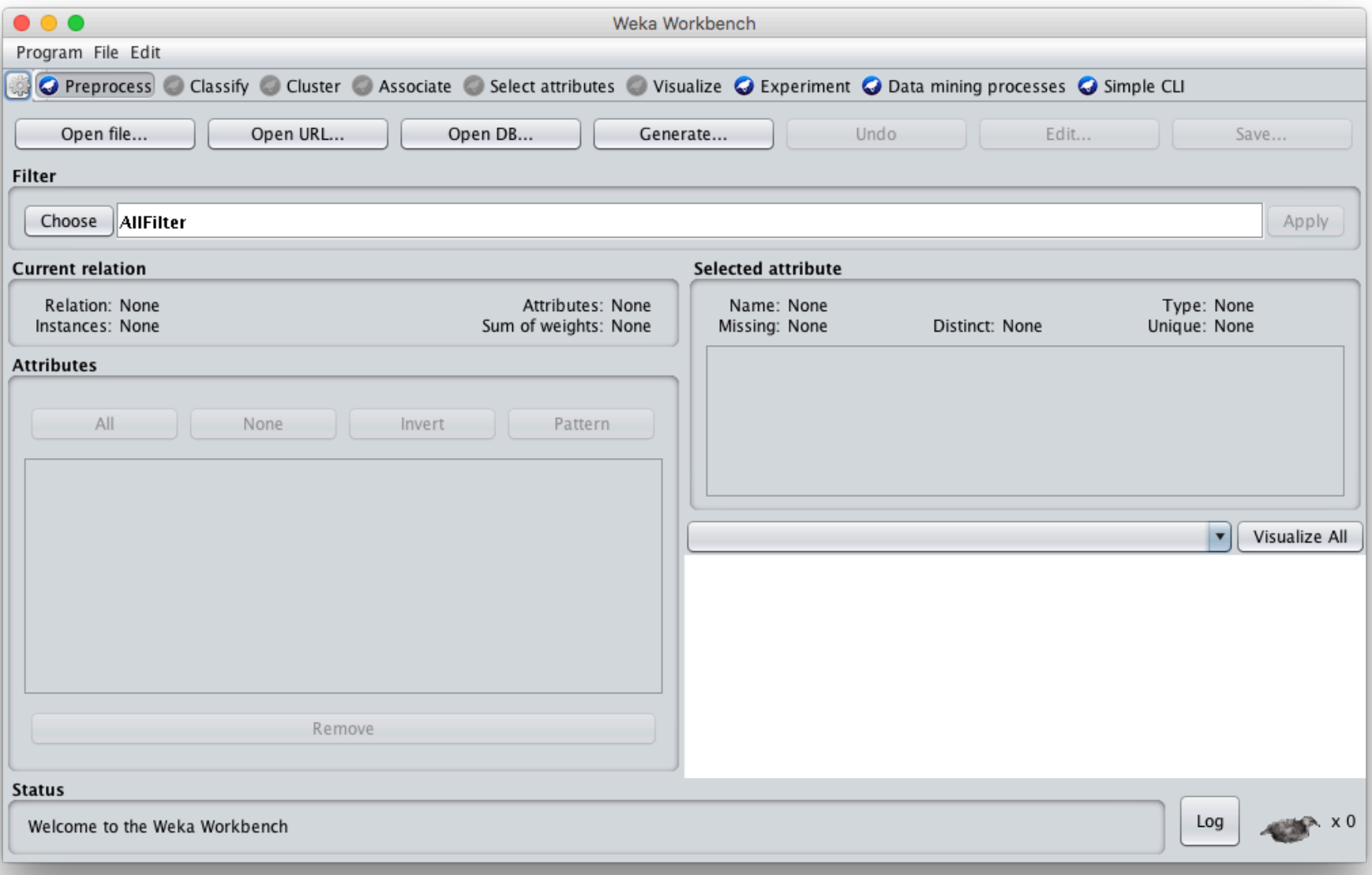

## **Starts with Data Preprocessing; open file to load data**

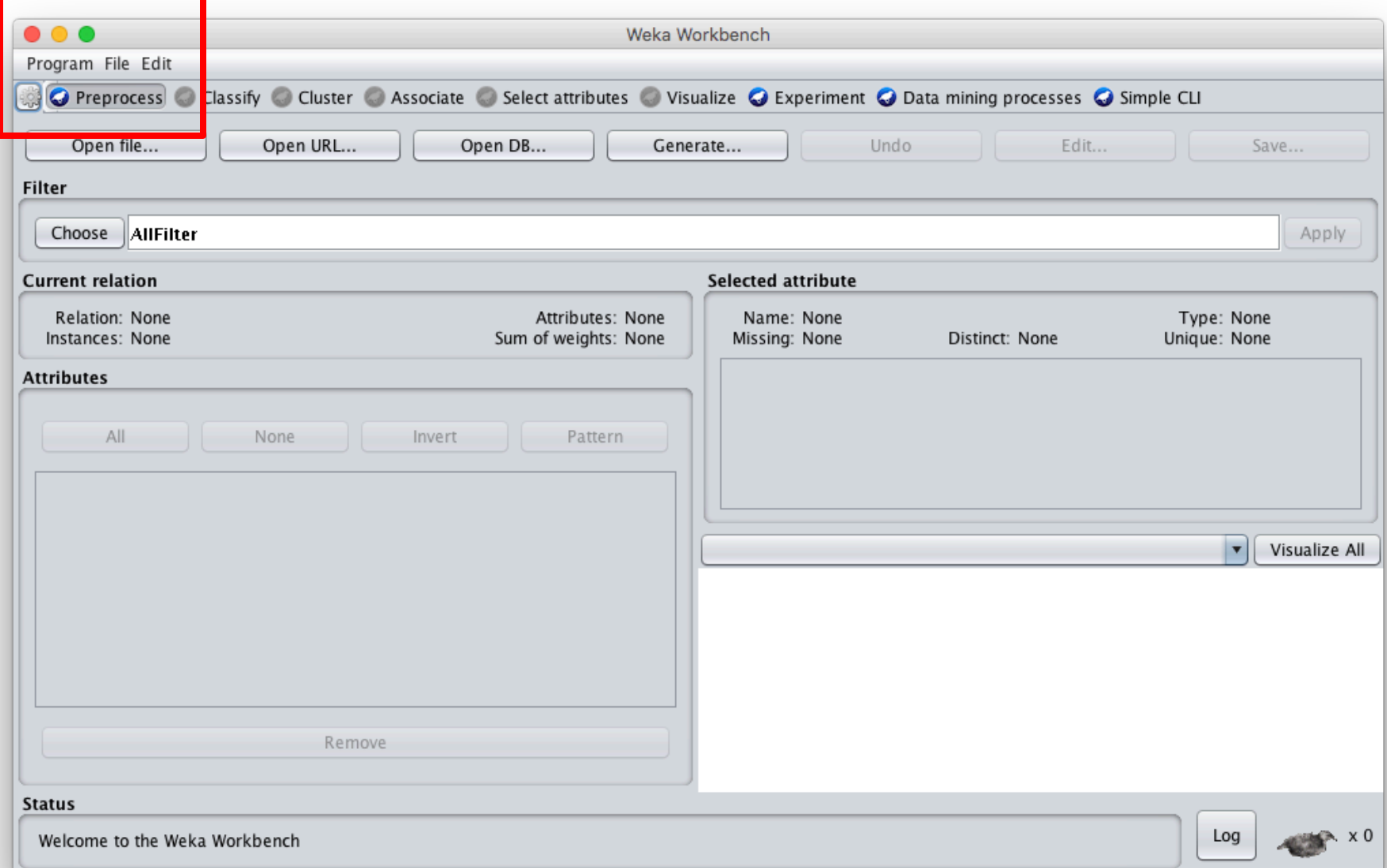

## **Load restaurant.arff training data**

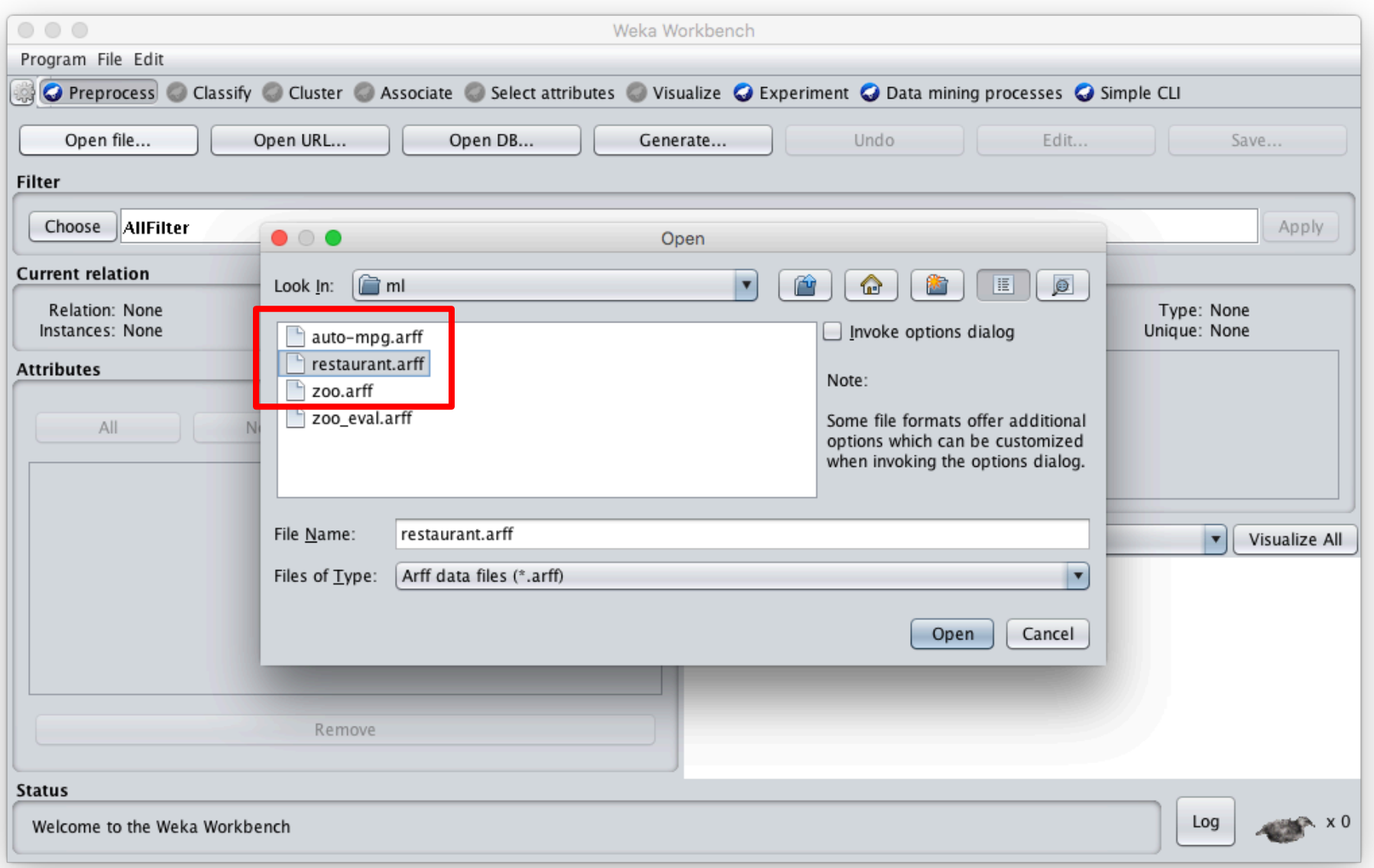

## **We can inspect/remove features**

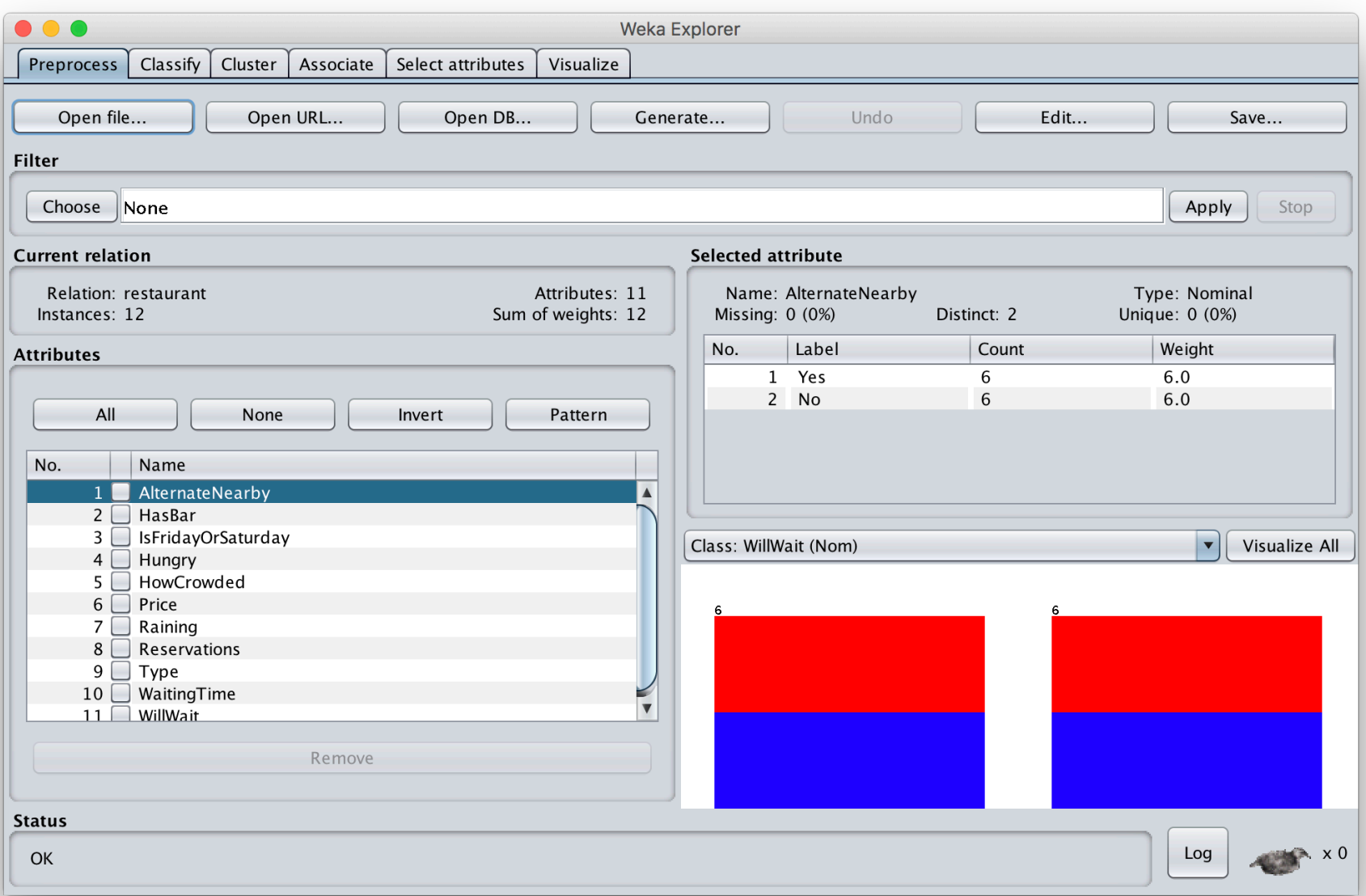

## **Select classify then J48**

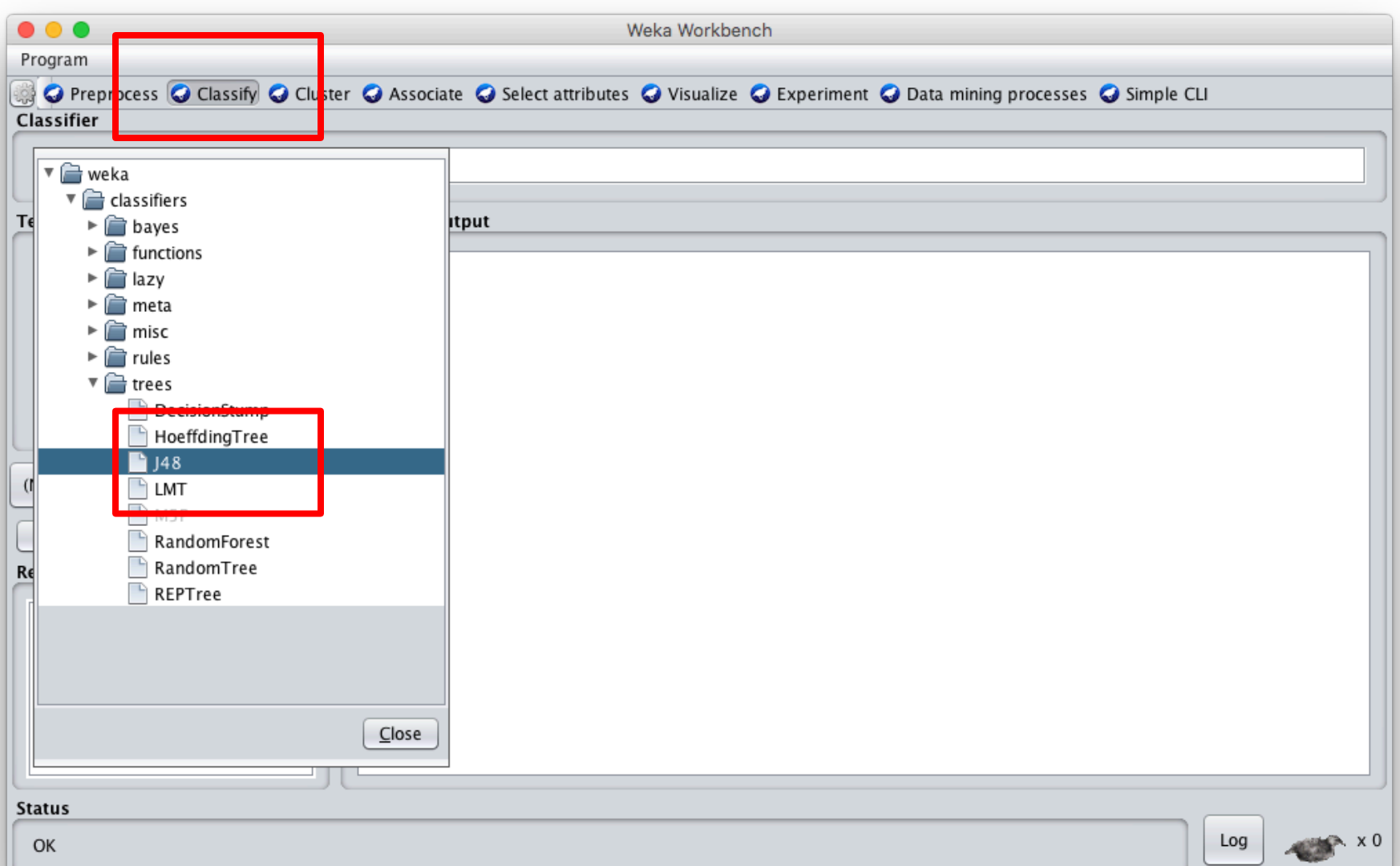

## **Adjust parameters & training options; click start to train**

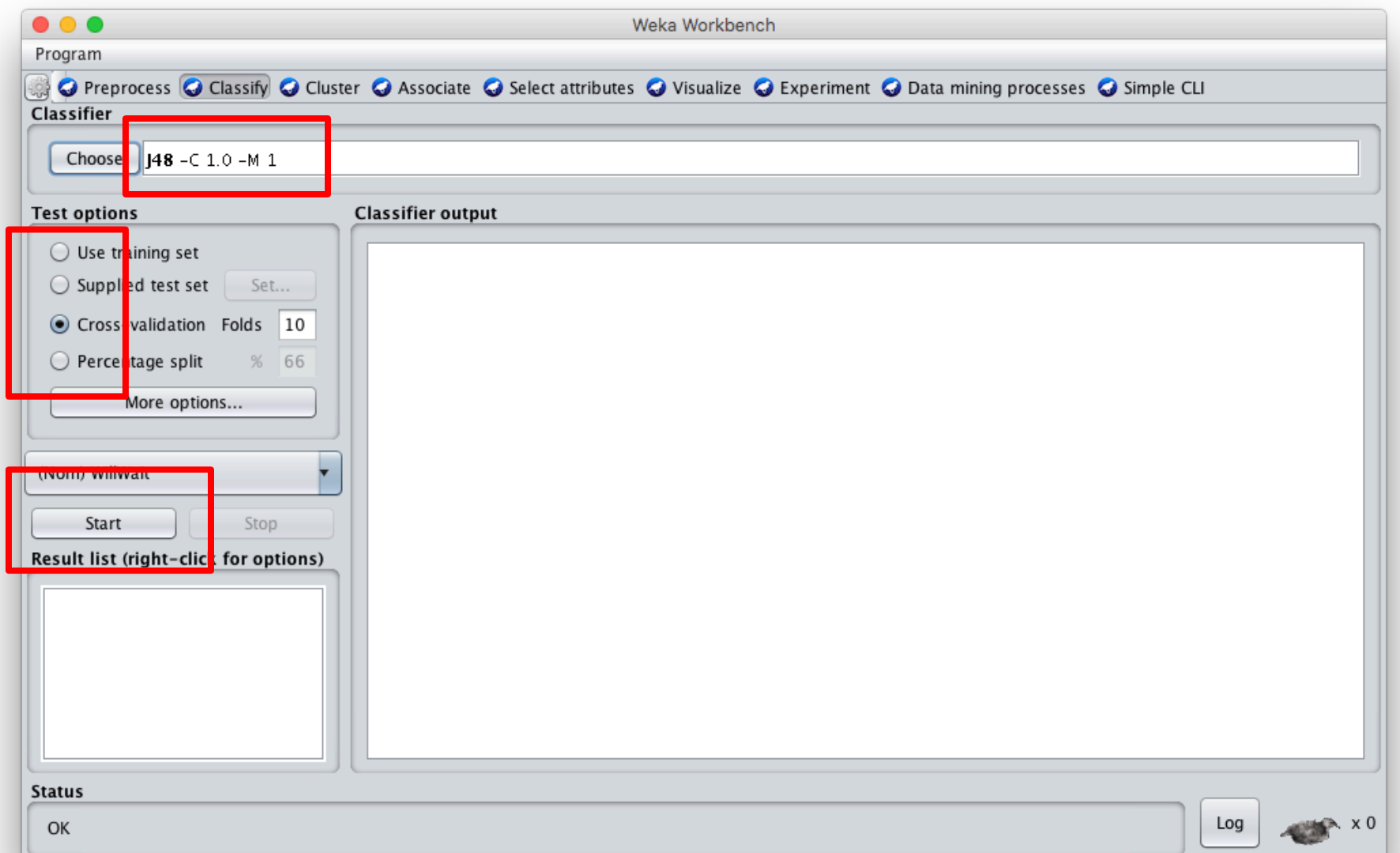

#### **See the training results**

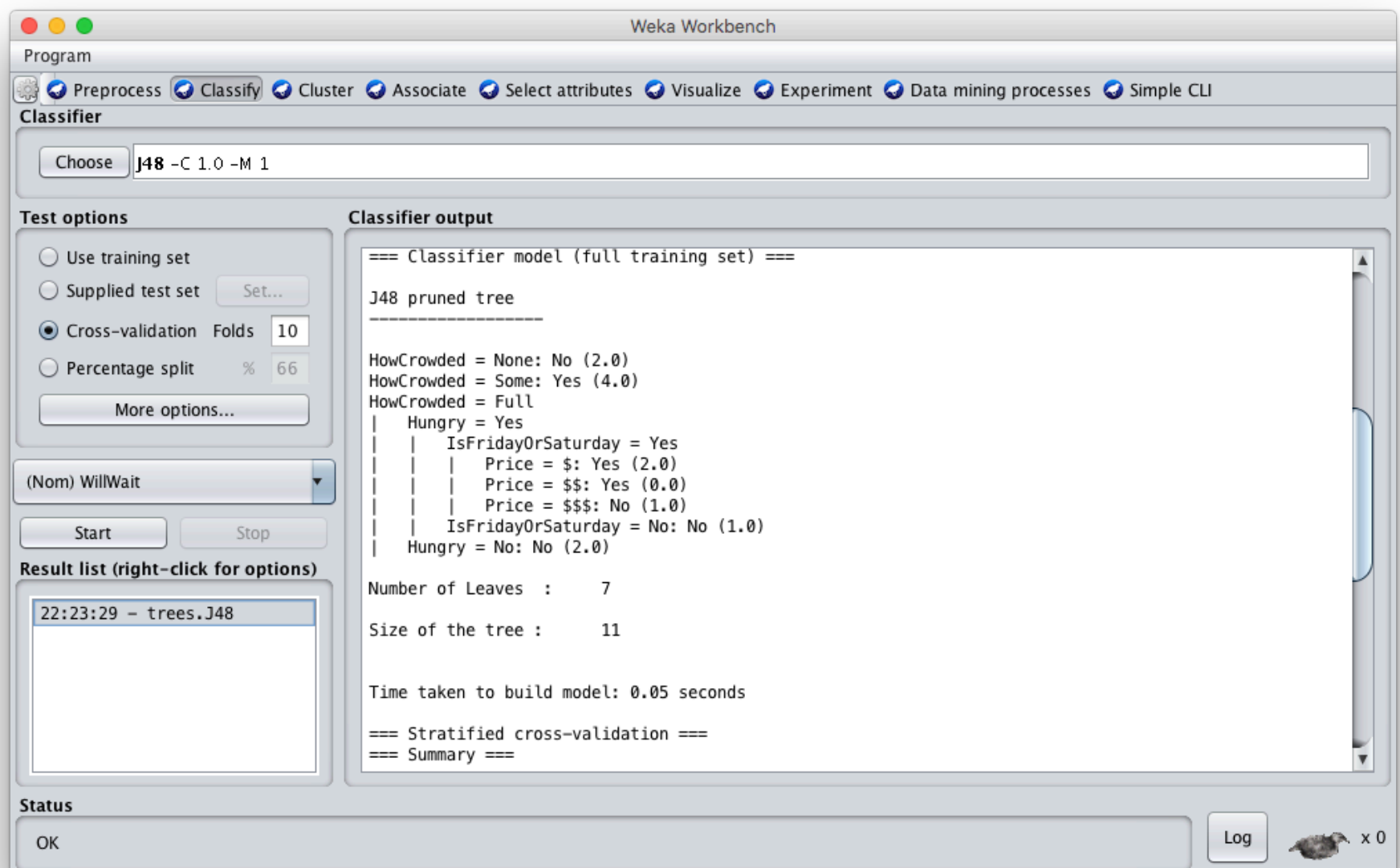

#### **Compare results**

HowCrowded = None: No (2.0)

HowCrowded = Some: Yes (4.0)

HowCrowded = Full

| Hungry = Yes

- | | IsFridayOrSaturday = Yes
- | | Price =  $\frac{1}{2}$ : Yes (2.0)

| | | Price = \$\$: Yes (0.0)

| | Price =  $$55: No (1.0)$ 

 $IsFridayOrSaturday = No: No (1.0)$ 

Hungry =  $No: No$   $(2.0)$ 

#### **J48 pruned tree: nodes:11; leaves:7, max depth:4**

#### **ID3 tree: nodes:12; leaves:8, max depth:4**

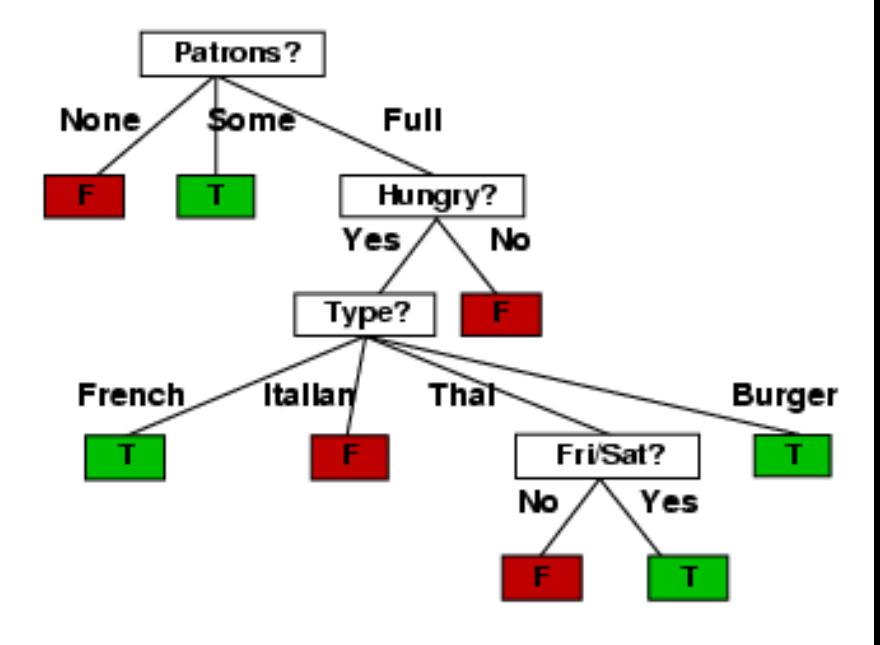

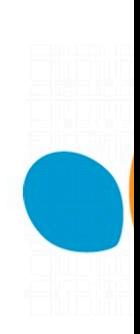

# **scikit-learn**

- Popular open source ML and data analysi tools for Python
- Built on **NumPy, SciPy**, and **matplotlib** for efficie[ncy](https://en.wikipedia.org/wiki/Iris_flower_data_set)
- However decision tree tools are a weak a
	- $-E.g.,$  data features must be numeric, so work with restaurant example requires conversion
	- $-$  Perhaps because DTs not used for large prob
- •We'll look at using it to learn a DT for the classic iris flower dataset

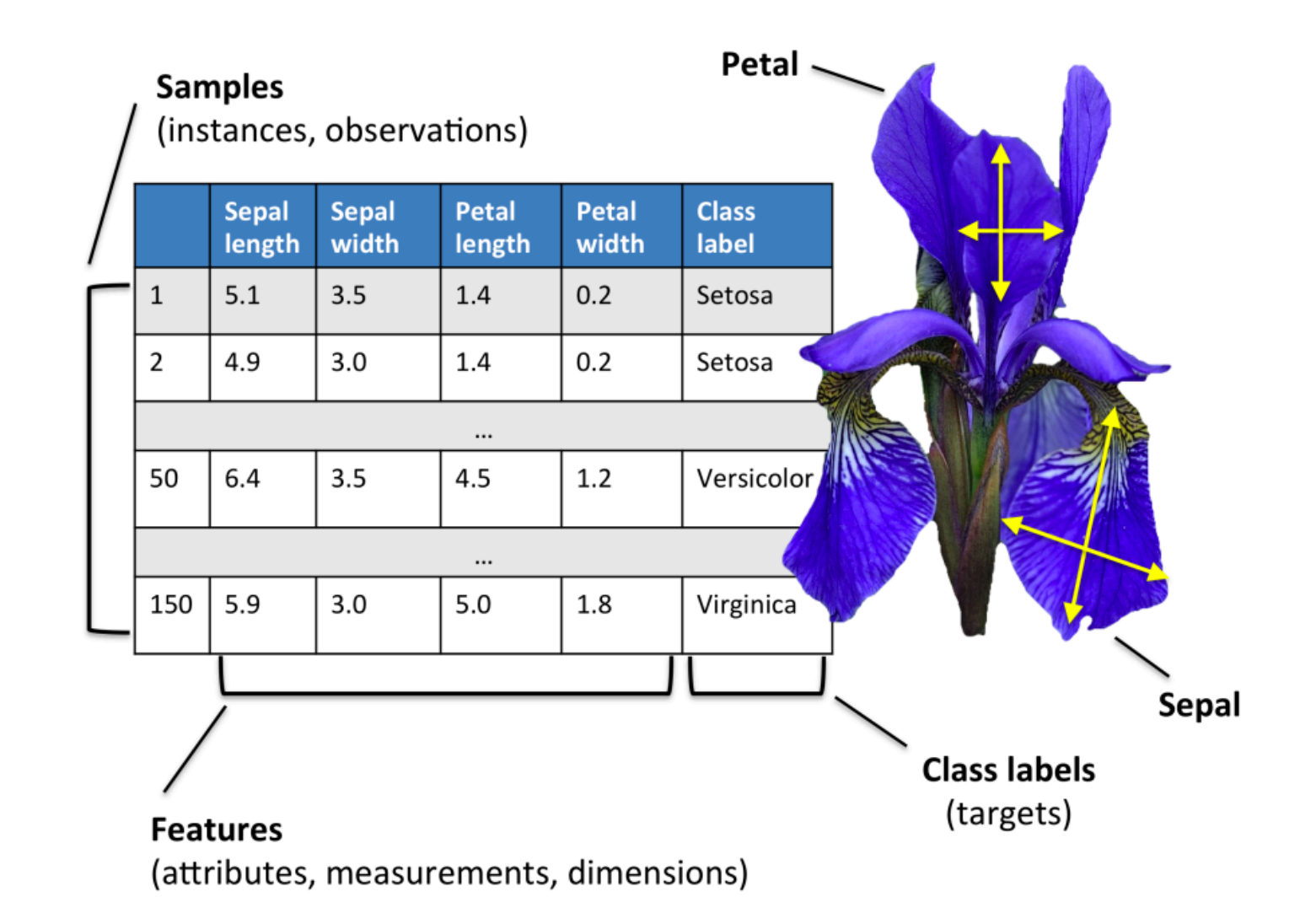

50 samples from each of three species of Iris (setosa, virginica, versicolor) with four data features length and width of the sepals and petals in centimeters

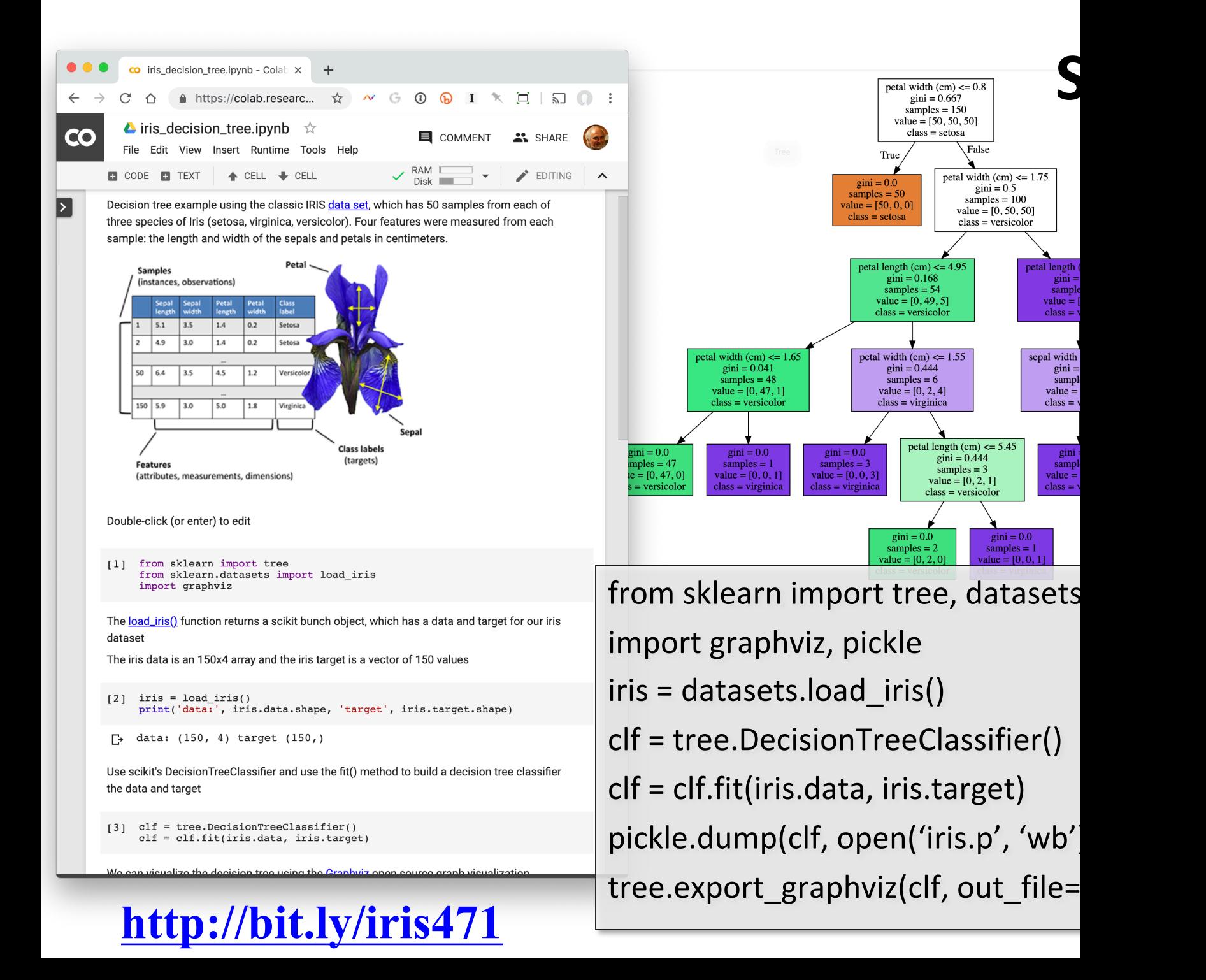

# **Weka vs. scikit-learn vs. …**

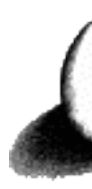

- Weka: good for experime[nting with man](https://colab.research.google.com/notebooks/welcome.ipynb)y algorithms
	- –Other tools are more efficient &scalable
- Scikit-learn: popular and efficient suite of source machine-learning tools in Python
	- $-U$ ses NumPy, SciPy, matplotlib for effici
	- –Preloaded into Google's Colaboratory
- $\bullet$  Custom apps for a specific ML algorithm a often preferred for speed or features